# **■MacBook Pro**

## ยินดีต้อนรับสู่ MacBook Pro ของคุณ

ี MacBook Pro จะเริ่มทำงานโดยอัตโนมัติเมื่อคุณยกฝาขึ้น ผู้ช่วยตั้งค่าจะช่วยให้คุณพร้อมใช้งาน

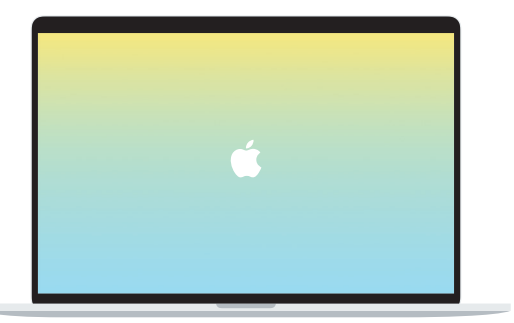

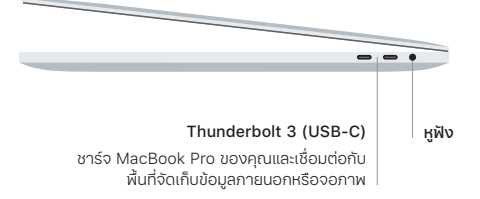

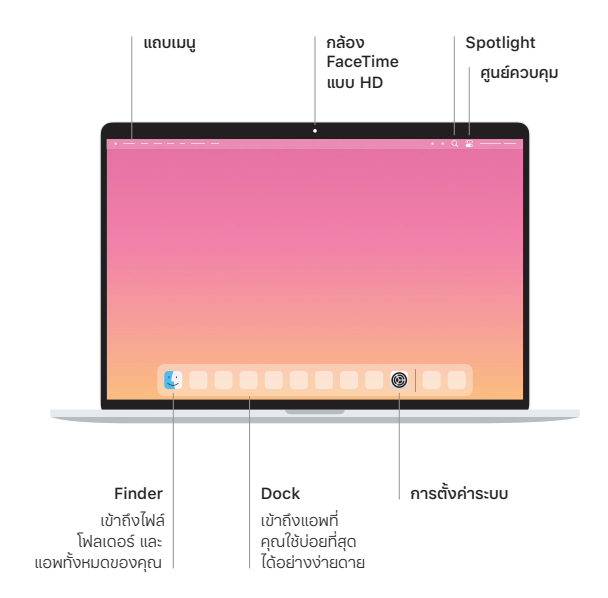

#### Touch Bar

Touch Bar จะเปลี่ยนไปตามแอพพลิเคชั่นและกิจกรรมปัจจุบันของคุณ ใช้ Control Strip ทางด้านขวาเพื่อปรับตัวควบคุมที่ใช้บ่อย เช่น ระดับเสียงและความสว่าง แตะ ⊠ เพื่อขยาย Control Strip แตะ ⊗ ทางด้านซ้ายเพื่อปิด

#### Touch ID

ลายนิ้วมือของคุณสามารถใช้ปลดล็อค MacBook Pro และใช้ซื้อสินค้าจาก App Store, แอพ Apple TV, Apple Books และเว็บไซต์ต่างๆ โดยใช้ Apple Pay ได้

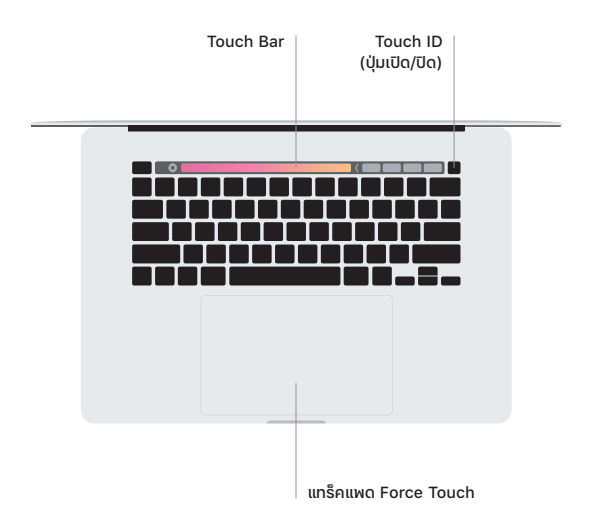

#### ค�าสั่งนิ้ว Multi-Touch บนแทร็คแพด

ใช้สองนิ้วปัดไปบนแทร็คแพดเพื่อเลื่อนขึ้น ลง หรือไปด้านข้าง ใช้สองนิ้วปัดเพื่อพลิกดูหน้าเว็บและ เอกสาร คลิกด้วยสองนิ้วเพื่อคลิกขวา คุณยังสามารถคลิกแล้วกดลงน้ำหนักบนแทร็็คแพดมากขึ้น เพื่อคลิกลงน้ำหนักที่ข้อความและแสดงข้อมูลเพิ่มเติมได้อีกด้วย ในการเรียนรู้เพิ่มเติม ให้เลือก การตั้งค่าระบบ บน Dock แล้วคลิก แทร็คแพด

### รับคู่มือ**สิ่งส�ำคัญใน MacBook Pro**

เรียนรู้เพิ่มเติมเกี่ยวกับการตั้งค่าและใช้งาน MacBook Pro ของคุณในคู่มือสิ่งสำคัญใน MacBook Pro ในการดูคู่มือ ให้ไปที่ [support.apple.com/guide/macbook-pro](http://support.apple.com/guide/macbook-pro)

#### บริการช่วยเหลือ

ส�าหรับข้อมูลโดยละเอียด ให้ไปที่ [support.apple.com/th-th/mac/macbook-pro](http://support.apple.com/th-th/mac/macbook-pro) ในการติดต่อ Apple ให้ไปที่ [support.apple.com/th-th/contact](http://support.apple.com/th-th/contact)

คุณสมบัติบางประการมีให้ใช้ในบางพื้นที่เท่านั้น © 2020 Apple Inc. สงวนสิทธิทุกประการ<br>Designed by Apple in California. Printed in XXXX. TH034-04235-A